# **ZeitControl Balance Reader**

(Document Version: 1.02)

## **1. Hardware**

Currently available is a balance reader with 10 digits display. First 4 digits can display alphanumeric characters. Last 6 digits can display numeric (including hexadecimal) characters. This device uses DeviceID 1 and DeviceVersion 0. It supports programmable processor cards using ISO7816 compatible T=1 protocol, as for example ZeitControl BasicCard.

## **2. Developer Guide and Reference**

## *2.1 Overview*

The balance reader uses cards by sending an command (APDU) to the card as soon as the card is inserted into the reader. This command will include information about capabilities of the balance reader. In return the card must respond to this command with information about data to display. If requested in previous respond the balance reader will repeat the command, so the card can respond with further data to display. To give the card the choice in showing different data on each command, each command includes are record number which starts with 0 and is increment for each additional command call by the balance reader.

## *2.2 Usage with ZeitControl BasicCard*

With BasicCard each supported APDU call is coded as a *Command* inside card side Basic program. Current version of BasicCard development software contains an include file (\basiccrd\inc\preader.def) which contains prototypes for this command. For some reason the prototypes are slightly different for Compact BasicCard and Enhanced BasicCard.

## 2.2.1 PRDisplay command

The BasicCard command looks as follows: *Declare Command &HC8 &H00 PRDisplay(RecordNumber as Byte, DataFormat as Byte, DigitCount as Byte, \_ DecimalPoint as Byte, Delay as Byte, MoreData as Byte, \_ Data as String)* (for Enhanced BasicCard) or *Declare Command &HC8 &H00 PRDisplay(RecordNumber as Byte, DataFormat as Byte, DigitCount as Byte, \_ DecimalPoint as Byte, Delay as Byte, MoreData as Byte, \_ Data as String<=11)* (for Compact BasicCard).

This declaration is included inside PReader.def include file.

## 2.2.2 Input Data for BasicCard PRDisplay Command

When the PRDisplay command is called by the balance reader, several information are passed to the card. This information can be used to get knowledge about balance reader capabilities. You may ignore most of them if you expect ZeitControl balance reader to be used. At least you must check for RecordNumber.

**Note:** For technical reasons the same parameters names must be used for input and output data. So the parameters are named to match the purpose of the output data. In some cases the use for the input data is completely different.

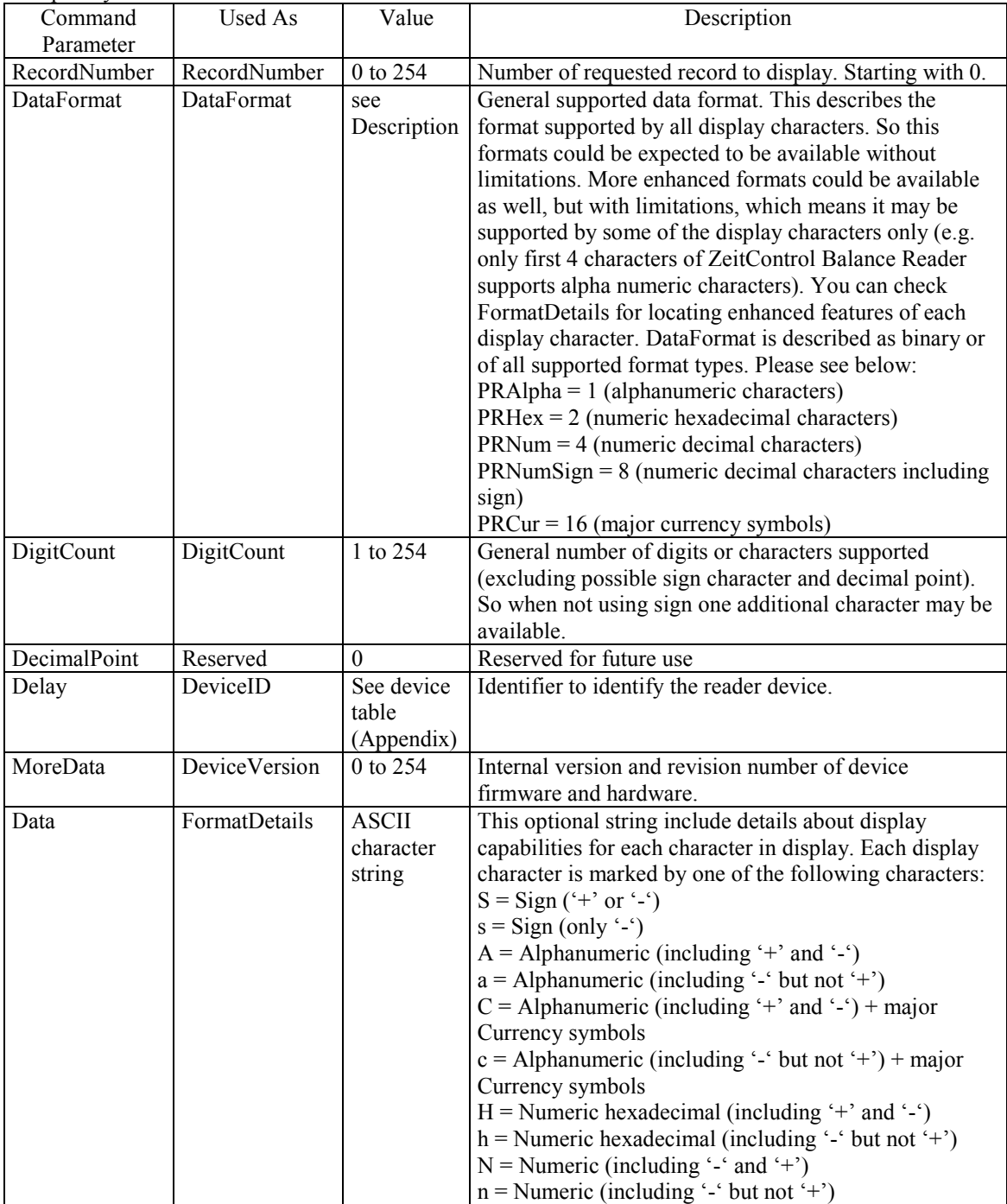

## 2.2.3 Output Data for BasicCard PRDisplay Command

To display something inside balance reader display, the PRDisplay command must return the display data inside parameters of PRDisplay command. Please see below:

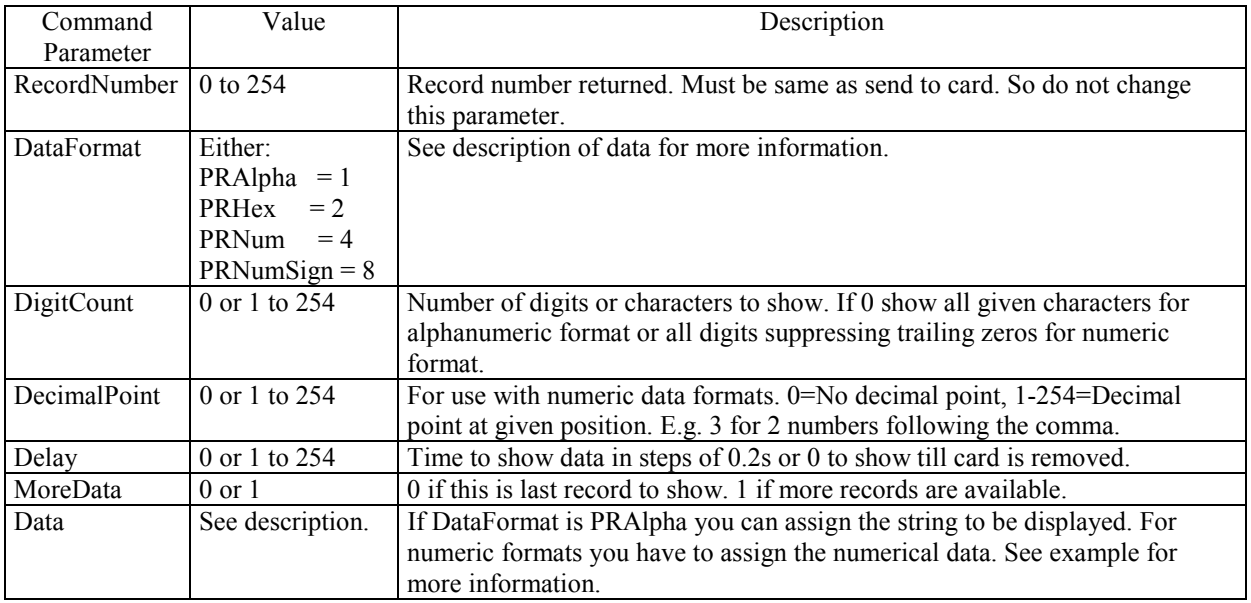

#### 2.2.4 Remarks and Examples

A complete example for using balance reader with BasicCard is included in current version of BasicCard development software (c:\basiccrd\examples\pocket). Some piece of this is following here:

### **2.2.4.1 General Notes**

You always should include PReader.def as included with this BasicCard development software. E.g.:

#include PReader.def

### **2.2.4.2 Transforming numeric data to be returned as String**

PRDisplay command uses String type to return display data to the reader. This is used because string can have any size and we can pass different types of data using string type. To display numeric data you must convert your data into string type before assigning it to Data parameter of command. This could be done by use of *at* statement and two variables of different types.

First you need a variable of type Long. E.g.:

Dim BalanceData as Long

Data of type Long requires 4 byte of storage. So when converting to string we use String\*4 which also requires 4 byte storage. E.g.:

Dim BalanceDataStr as String\*4 at BalanceData

The statement "at BalanceData" causes no extra memory to be allocated for BalanceDataStr. Instead it uses the same memory as BalanceData variable. So when using BalanceDataStr you use the binary representation of BalanceData as content of your String BalanceDataStr. This does not cause any conversion of the data. So by assigning your numeric value to the Long varaible, E.g.:

```
BalanceData = 1000
```
You access the same data as String\*4 from BalanceDataStr. So just assign the String\*4 type data to the Data parameter of PRDisplay command. E.g.:

Data = BalanceDataStr

#### **2.2.4.3 Pocket Reader Extension for Debit Example**

```
Command &HC8 &H00 PRDisplay(RecordNumber as Byte, DataFormat as Byte, _
                           DigitCount as Byte, _
                           DecimalPoint as Byte, Delay as Byte,_
                           MoreData as Byte, _
                           Data as String)
 Dim BalanceData as Long
 REM convert long type numeric data to string data type
 Dim BalanceDataStr as String*4 at BalanceData
 select case RecordNumber
    case 0
      DataFormat=PRNumSign ' Number with sign
       DigitCount=0 ' show all digits
       DecimalPoint=3 ' decimal point at 3 character
                           ' (2 digits follow point)
      Delay=0 ' show till card is removed
       MoreData=PRNoMoreData ' no more data to show
       BalanceData=Balance ' convert long to string
       Data=BalanceDataStr ' and send to balance reader
    case else
      DataFormat=PRAlpha
      DigitCount=0
      DecimalPoint=0
      Delay=1000 / PRDelayUnits ' 1 second to show
      MoreData=PRNoMoreData
      Data="ERR" ' Error message
  end select
End Command
```
#### **2.2.4.4 Displaying String Data**

```
Command &HC8 &H00 PRDisplay(RecordNumber as Byte, DataFormat as Byte,
                           DigitCount as Byte, _
                           DecimalPoint as Byte, Delay as Byte,_
                           MoreData as Byte,
                           Data as String)
  select case RecordNumber
     case 0
      DataFormat=PRAlpha ' aphanumeric data
       DigitCount=0 ' show all characters
       DecimalPoint=0 ' decimal point is ignored
      Delay=1000 / PRDelayUnits ' show for 2 seconds
      MoreData=PRNoMoreData ' no more data to show
      Data="DM 5.00" <sup>'</sup> and send to balance reader
     case else
      DataFormat=PRAlpha
      DigitCount=0
      DecimalPoint=0
      Delay=1000 / PRDelayUnits ' 1 second to show
      MoreData=PRNoMoreData
      Data="ERR" ' Error message
  end select
End Command
```
### **2.2.4.5 Display Numeric Data**

EEPROM Value as Long

```
.....
Command &HC8 &H00 PRDisplay(RecordNumber as Byte, DataFormat as Byte,
                           DigitCount as Byte, _
                           DecimalPoint as Byte, Delay as Byte,_
                           MoreData as Byte, _
                           Data as String)
 Dim ValueData as Long
 REM convert long type numeric data to string data type
 Dim ValueDataStr as String*4 at ValueData
  select case RecordNumber
     case 0
      DataFormat=PRNum ' numeric data
       DigitCount=0 ' show all characters
       DecimalPoint=0 ' no decimal point
      Delay=2600 / PRDelayUnits ' show for 2.6 seconds
      MoreData=PRNoMoreData ' no more data to show
       ValueData=Value ' now we can access as string
       Data=ValueDataStr ' in ValueDataString
     case else
      DataFormat=PRAlpha
      DigitCount=0
      DecimalPoint=0
      Delay=1000 / PRDelayUnits ' 1 second to show
      MoreData=PRNoMoreData
      Data="ERR" ' Error message
  end select
End Command
```
#### **2.2.4.6 Display Several Values**

```
EEPROM Value as Long
Const MaxValue=400*100
.....
Command &HC8 &H00 PRDisplay(RecordNumber as Byte, DataFormat as Byte, _
                           DigitCount as Byte, _
                           DecimalPoint as Byte, Delay as Byte,_
                           MoreData as Byte, _
                           Data as String)
 Dim ValueData as Long
 REM convert long type numeric data to string data type
 Dim ValueDataStr as String*4 at ValueData
  select case RecordNumber
    case 0
      DataFormat=PRAlpha ' numeric data
       DigitCount=0 ' show all characters
       DecimalPoint=0 ' ignored
      Delay=1600 / PRDelayUnits ' show for 1.6 seconds
      MoreData=PRMoreData ' more data available
      Data="MAX 400.00"
    case 1
      DataFormat=PRNum ' numeric data
       DigitCount=0 ' show all characters
       DecimalPoint=3 ' 2 character follow comma
      Delay=5000 / PRDelayUnits ' show for 5 seconds
      MoreData=PRNoMoreData ' no more data available
      ' Convert data
      ValueData = Value
      Data=ValueDataStr
    case else
      DataFormat=PRAlpha
      DigitCount=0
      DecimalPoint=0
      Delay=1000 / PRDelayUnits ' 1 second to show
      MoreData=PRNoMoreData
      Data="ERR" ' Error message
  end select
End Command
```
# *2.3 Usage with other processor cards*

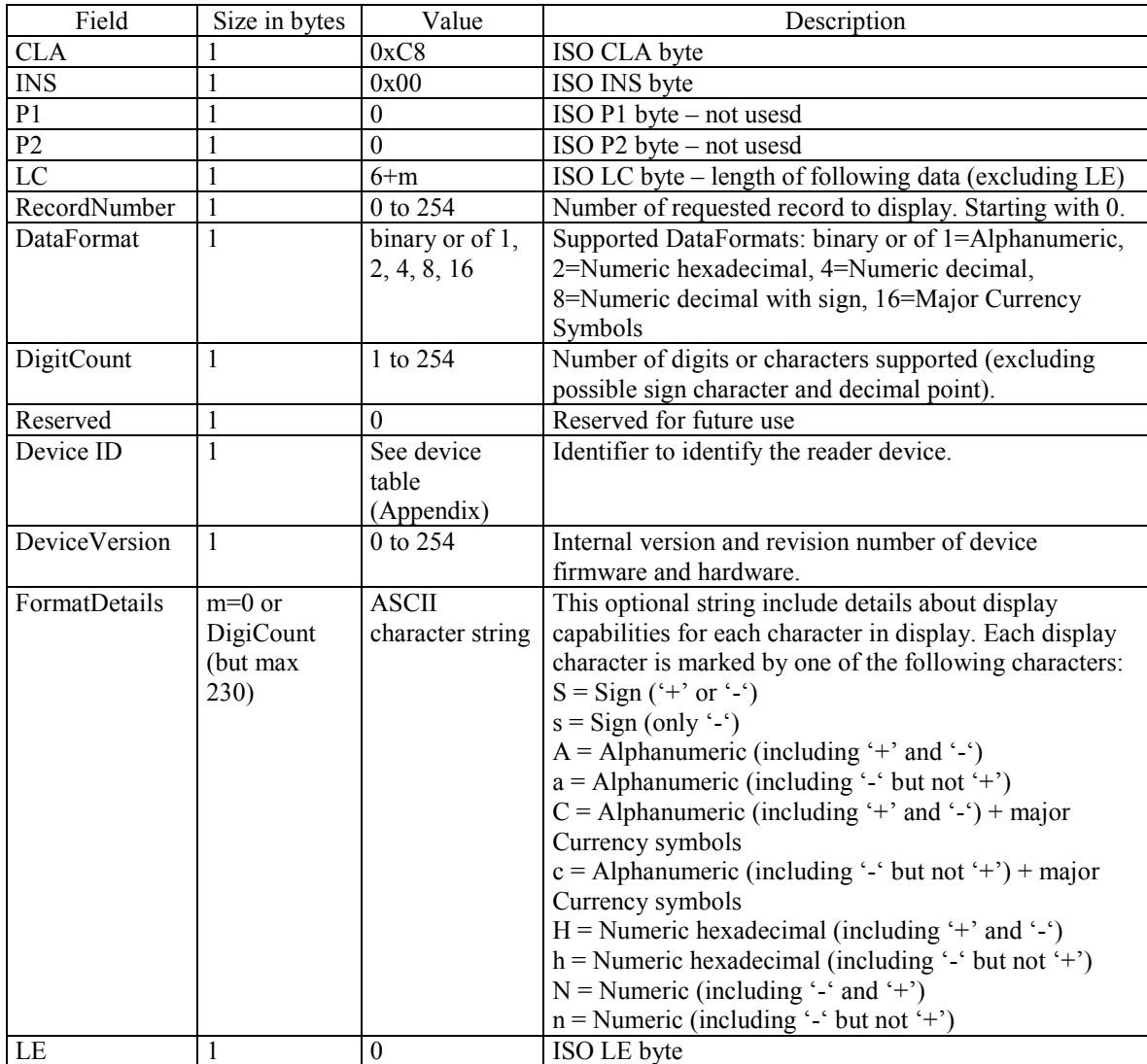

## 2.3.1 APDU send by balance reader

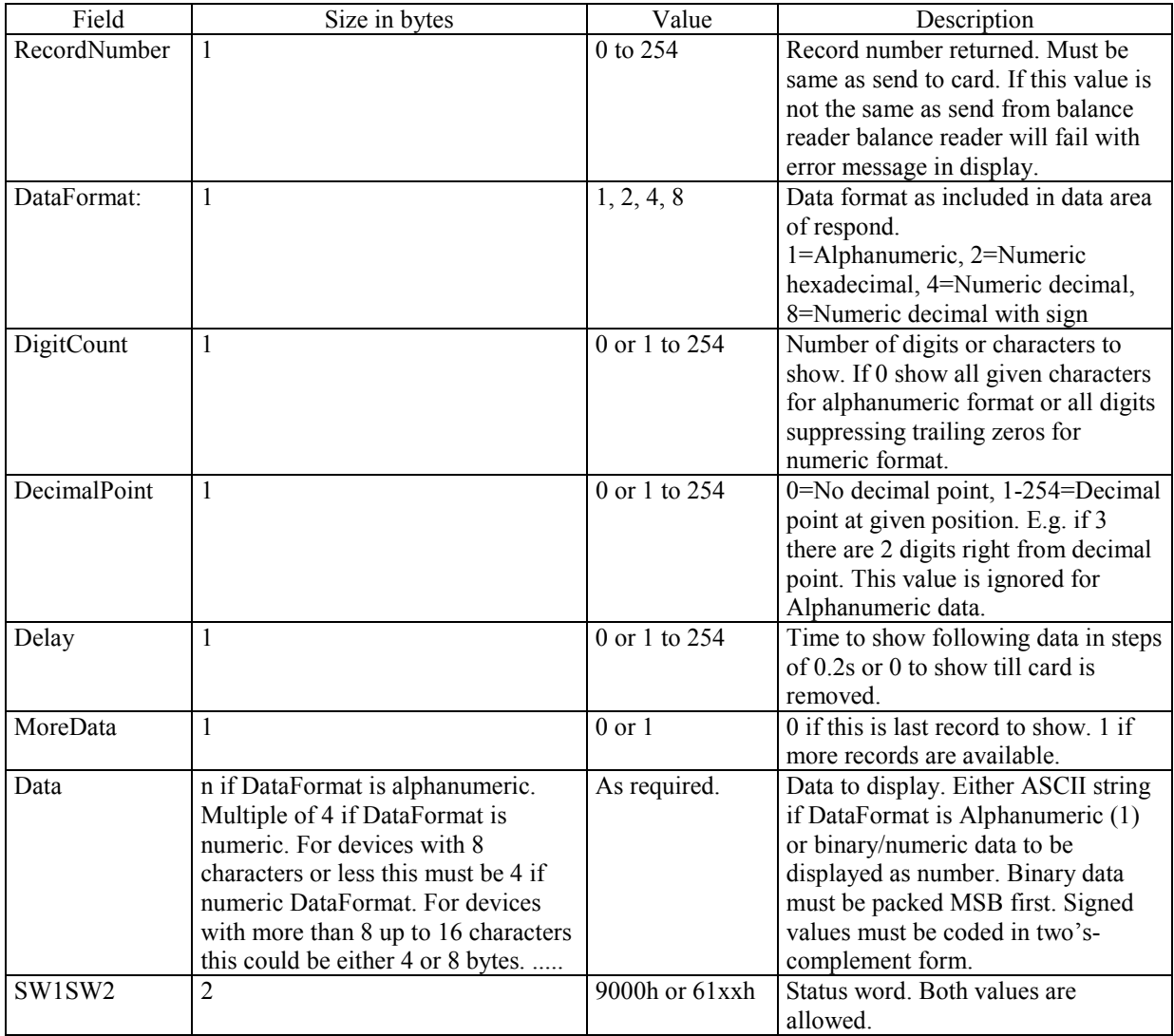

# 2.3.2 Respond to be returned by card

# **3. Appendix**

## *3.1 Using Balance Reader with Compact BasicCard*

To avoid EEPROM heap is being used, which may corrupt the Compact BasicCard EEPROM heap if card is pulled at this time, you should verify that at least about 30 bytes RAM heap is available. You can check size of RAM heap by using "-OM" option of ZeitControl Basic Compiler and checking length of RAMHEAP in created map file. If not enough RAMHEAP is left you can try to reduce stack by using stack statement like this. #ifdef CompactBasicCard

#stack 30

#endif

You should verify now that enough stack is left for you card program and that enough RAMHEAP is available.

## *3.2 Device IDs*

Currently assigned device IDs and supported formats:

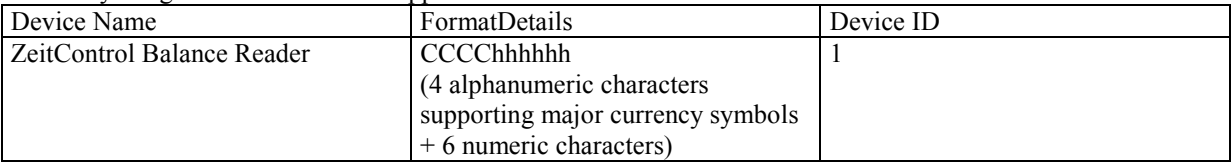

## *3.3 Alphanumeric Characters*

Alphanumeric characters based on ASCII character set. Following characters are supported:

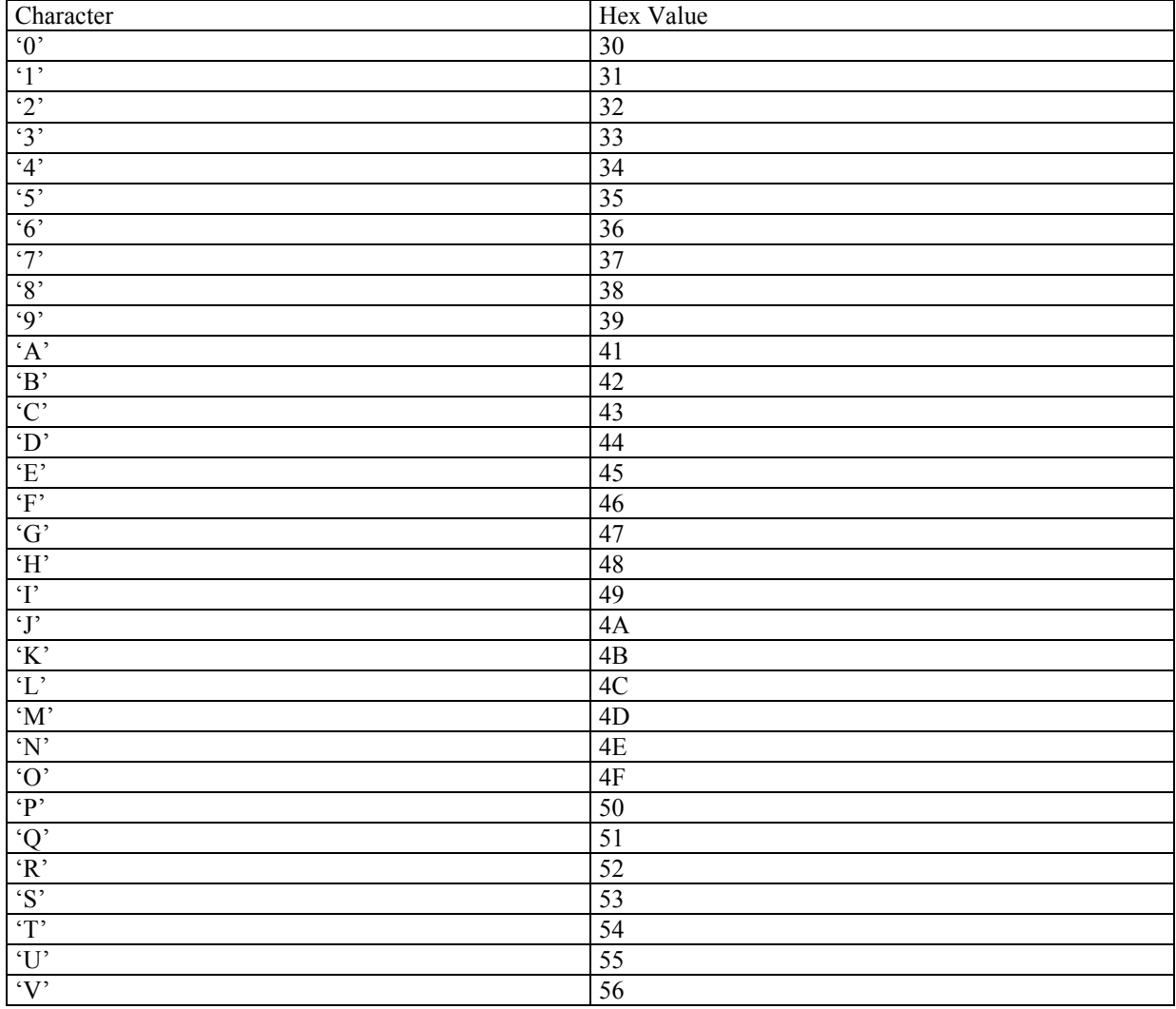

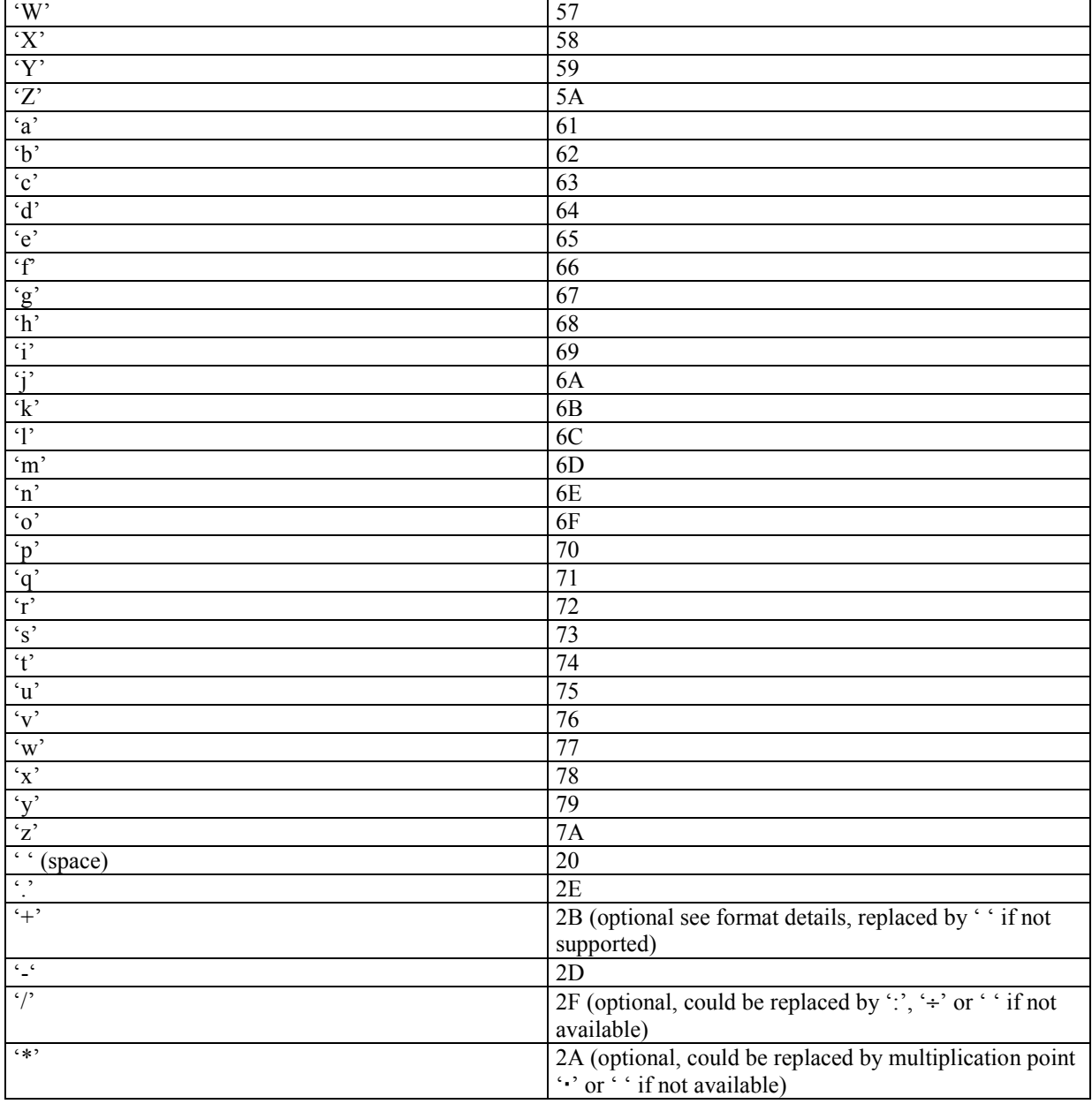

If either capital (A-Z) or small (a-z) letters could not be displayed they are converted to related letter of other type (e.g. 'A' to 'a' or 'h' to 'H').

If '.' is following a numeric (0-9) or alphabetic (a-z, A-Z) character the decimal point ('.') is added to this preceding character instead.

Characters not listed here should not be used by developers.

## *3.4 Major Currency Symbols*

Additionally to alphanumeric characters as described above balance reader with ability to show major currency symbols implement some (not necessarily all) of the currency symbols as listed below:

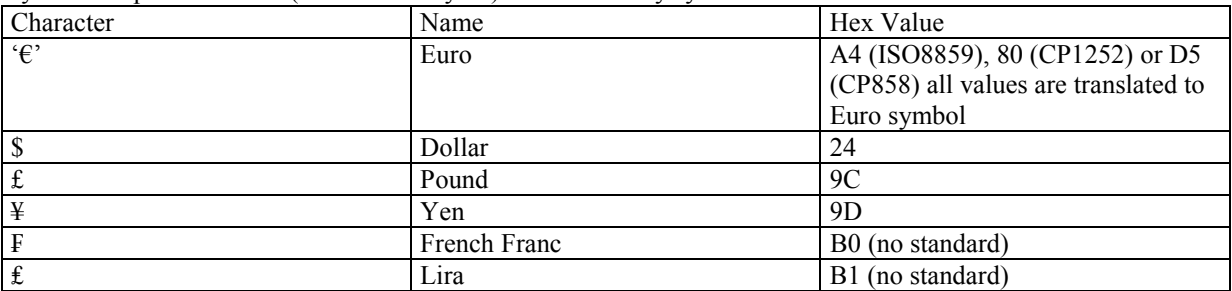

It is possible only some of this characters are supported. In this case not supported currency symbols are replaced by ' ' (space). Developers should check if desired currency is supported by verify DeviceID and DeviceVersion.

## *3.5 DataFormat and DigitCount*

DataFormat and DigitCount gives minimal display capability available by each character.

## *3.6 DecimalPoint*

DecimalPoint is only valid for numeric formats. It is ignored for alphanumeric data to display.

#### *3.7 FormatDetails*

Format details give more details about pocket reader display capabilities. This string is optional and may be omitted, if display capabilities are described completely by DataFormat and DigitCount.